# **Swegor**

# **ASENNUS GOLDen GATE Trend, TBLZ-1/2/3-1-4-41**

# *1. Yleistä*

#### **Tiedonsiirtoyksikkö TBLZ-3-1-4-41**

Tarkoitettu käytettäväksi GOLD-ilmankäsittelykoneen versiossa C/D.

#### **Tiedonsiirtoyksikkö TBLZ-2-1-4-41**

Tarkoitettu käytettäväksi GOLD-ilmankäsittelykoneen versiossa B.

#### **Tiedonsiirtoyksikkö TBLZ-1-1-4-41**

Tarkoitettu käytettäväksi GOLD-ilmankäsittelykoneen versiossa 4/A.

Yksikkö koostuu seuraavista osista:

- 1. 4-moduulinen standardikotelo DIN-kiskoasennukseen IP20.
- 2. 9-napainen d-subliitin, josta liitäntä sarjakaapelilla tietokoneeseen konfigurointia varten tai Trend IQ supervisor -porttiin.
- 3. Riviliitin 10–30 V AC/DC, 25 mA/24 V tehonsyöttöä varten.
- 4. Liittimet EIA 485-verkkoa varten (käytetään versiossa C/D).
- 5. Päätekytkin EIA 485-verkolle.
- 6. RJ-12 -liitin GOLDiin liittämiseksi käytön aikana (käytetään versioissa 4/A/B).
- 7. Kytkimet tulevia tarpeita varten.
- 8. Kytkimet käyttö/konfigurointitilan valintaan.

#### **Muuta:**

Module status. Network LED. GOLD Comm. LED.

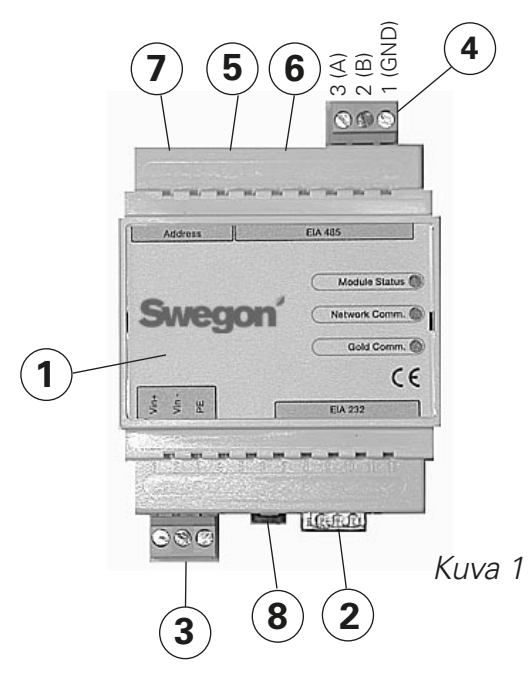

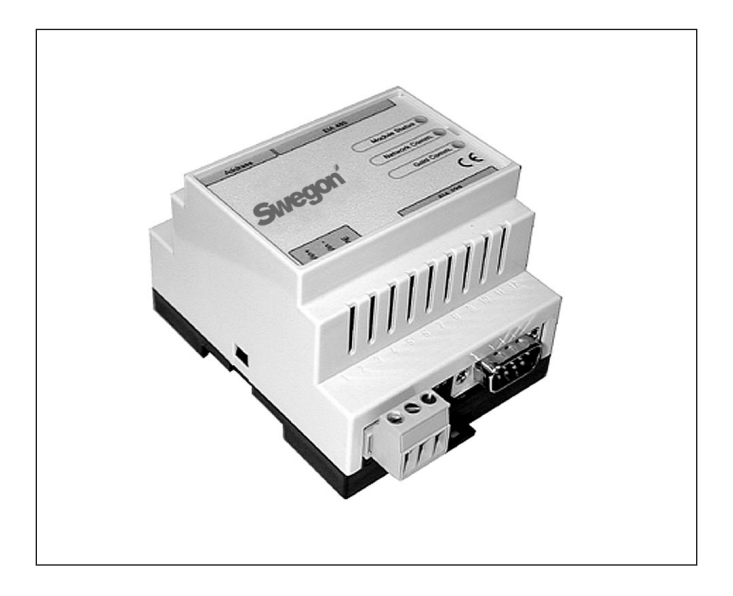

# *2. Turvaohjeet*

Ole varovainen tehdessäsi kytkentöjä yksikköön. Älä koskaan työskentele syöttöjännitteen ollessa kytkettynä. Se voi vahingoittaa sinua ja yksikköä. Noudata voimassa olevia sähköturvallisuusmääräyksiä asennuksen aikana.

## *3. Asennus*

### *3.1 Yleistä*

Aseta tiedonsiirtoyksikkö DIN-kiskoon seuraavasti:

#### **Versio C/D**

GOLD-koneen ohjauskortin viereen tai haluttuun koteloon.

#### **Versio B**

GOLD-koneen kytkentähuuvan viereen.

#### **Versio 4/A**

Koneen päälle pikaliittimien ja kaapeliläpivientien luo. Yhdistä GOLDen GATE -yksikön liittimet Vin+ (1) ja Vin- (2), ks. kuva 1, erilliseen, kapasiteetiltaan oikeaan verkkoosaan tai GOLD-koneen 24 V AC -liittimiin mallista riippuen seuraavasti:

#### **Versio C/D**

G = 58 tai 60, G0 = 59 tai 61, ks. kuva 4.

#### **Versio B**

 $G = 104$ ,  $G0 = 103$  (voidaan liittää myös 12 V DC:hen  $G =$ 57,  $G0 = 58$ ).

**Versio 4/A**  $G = 9$ ,  $G = 7$ .

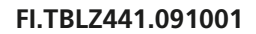

### *3.2 Konfigurointi*

Konfiguroi yksikkö GOLDen GATE Config -konfigurointiohjelmalla, jonka voit ladata kotisivultamme osoitteesta http://www.swegon.fi kohdasta Mitoitusohjelmat. Asenna ohjelma setup-ikkunan ohjeiden mukaan.

Tarvitset tietokoneen, jossa on Windows 98 tai uudempi käyttöjärjestelmä sekä RS-232 sarjaportti. Käytä mukana toimitettua sarjakaapelia, jossa on kaksi 9-napaista D-sub naarasliitintä. Käynnistä konfigurointiohjelma ja valitse Golden Gate Serial EIA-485, ks. kuva 2.

Aseta jokin kytkimistä 8 (ks. kuva 1) asentoon ON konfiguroinnin ajaksi. Kytkimen on oltava ON-asennossa ennen 24 V -syötön kytkemistä.

Valitse com-portti, Trendiprotokolla, kieli, LAN- ja Nodeosoitteet, mahdollinen konenimi sekä tiedonsiirtonopeus (ks. kuva 3).

Kun konfigurointi on valmis ja kaikki parametrit on tallennettu, on yksikön virta katkaistava noin 30 sekunniksi asetusten saattamiseksi voimaan. Palauta kaikki kytkimet 8 (ks. kuva 1) OFF-asentoon.

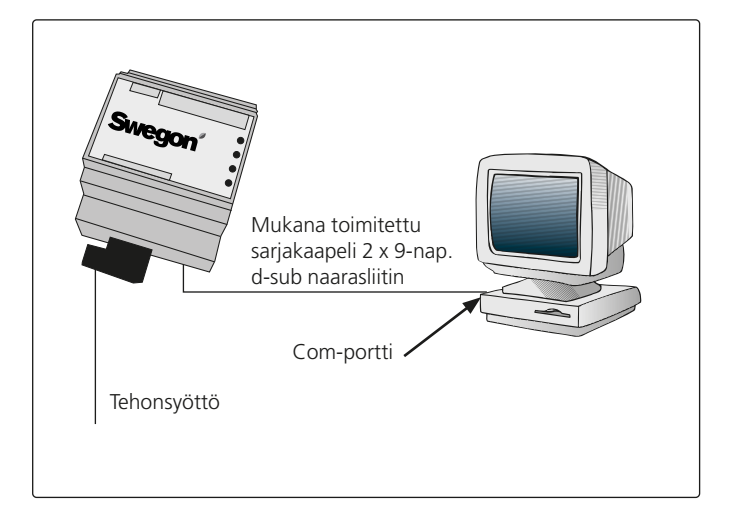

Get Config = Tiedonsiirtoyksikön nykyinen asetus ja ohjelmaversio.

Set Config = Siirtää konfigurointiohjelman asetukset tiedonsiirtoyksikköön sekä päivittää tarvittaessa ohjelmiston.

Uppgrade FW = Tiedonsiirtoyksikön version päivitys. Avaa haluttu ohjelmatiedosto. Tiedosto on kansiossa "GOLDen GATE Config".

Avaa tiedosto asennettavaksi liitettyyn yksikköön.

*Kuva 2*

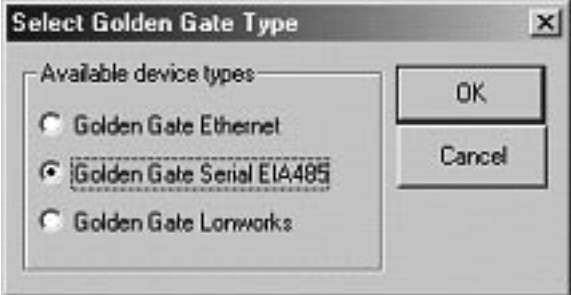

*Kuva 3*

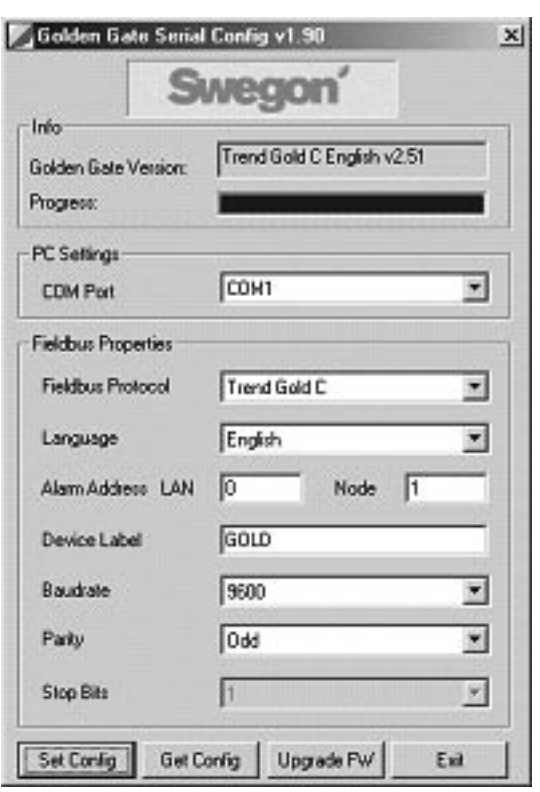

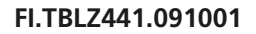

# **Swego**

#### *3.3 Verkko, kone*

Yhdistä verkko tiedonsiirtoyksikön ja GOLDin välille.

#### **Versio C/D (ks. kuvat 1 ja 4)**

Yhdistä A:n (kuvassa 4) ja tiedonsiirtoyksikön välille seuraavasti:

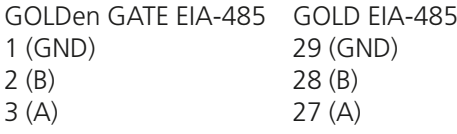

Terminoinnin dip-kytkimen on oltava aktiivinen EIA-485: lle.

ON = Aktiivinen.

#### **Versio B (ks. kuva 5)**

Liitä mukana toimitettu tietoliikennekaapeli 6-napaisella modulaariliittimellä RJ12 liitäntään 6 (ks. kuva 1) sekä 9-napainen D-sub GOLDiin (ks. kuva 5). GOLD-koneen ohjausyksikön dip-kytkimen 4 on oltava ON-asennossa ja dip-kytkimen 3 OFF-asennossa, ks. kuva 5.

#### **Versio 4/A (ks. kuva 6)**

Liitä mukana toimitettu tietoliikennekaapeli 6-napaisella modulaariliittimellä RJ12 liitäntään 6 (ks. kuva 1) sekä pyöreällä liittimellä GOLDiin (ks. kuva 6).

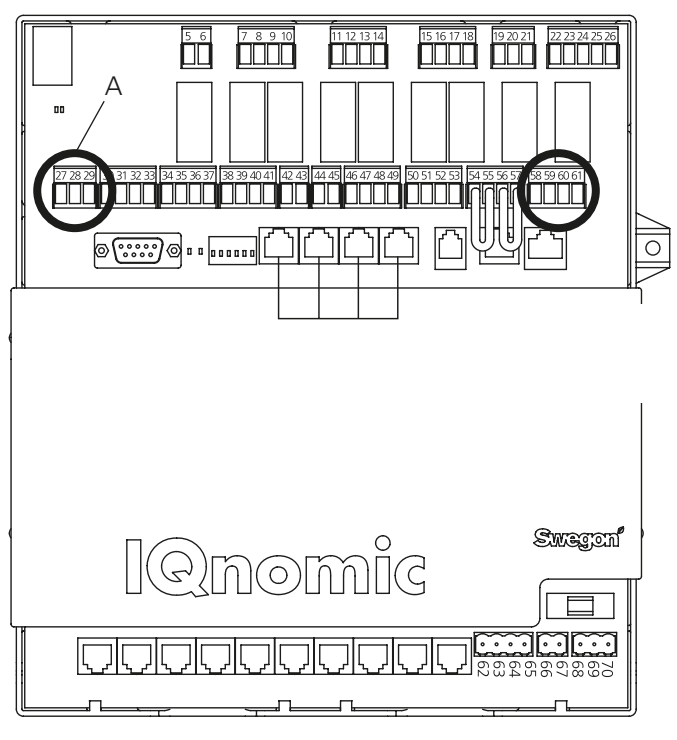

*Kuva 4*

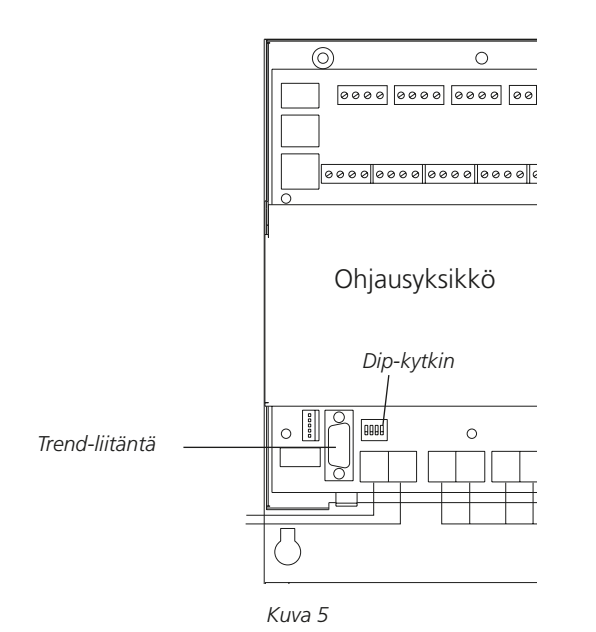

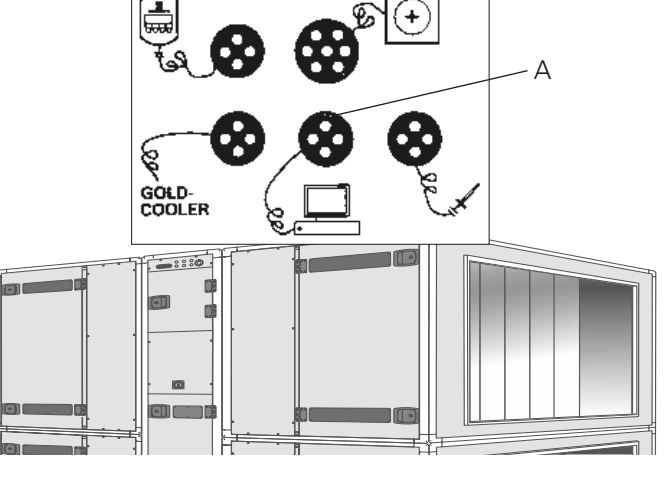

*Kuva 6*

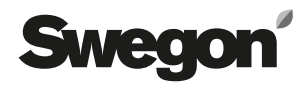

### *4. Käyttöönotto*

**Versiolle C/D** on tehtävä seuraavat asetukset käsipäätteellä:

Valitse LonWorks/Trend tai Modbus tiedonsiirtovalikosta EIA-485 ja tarkasta asetuksista, että:

Osoite  $= 1$ . Nopeus = 38 400. Pariteetti = ei mitään. Lopetusbitit  $= 1$ .

Polku GOLDin käsipäätteessä on "ASETUKSIA", "ASEN-NUS", "TIEDONSIIRTO", "EIA-485" och "PROTOKOLLA"/ "ASETUKSET", ks. GOLDin käyttö- ja huolto-ohje.

**Versiolle B** ei tarvitse tehdä asetuksia.

**Versiolle 4/A** on tehtävä seuraavat asetukset käsipäätteellä huoltovalikossa:

Lon-tiedonsiirto = 0 (jos TBLZ-1-1-1-41:ää on käytetty aiemmin, arvona on 1).

# *5. Yleisiä selityksiä*

#### **Module Status**

Sammuneena käynnistettäessä ja palaa vihreänä, kun yksikössä on jännite.

Vilkkuu vihreänä konfiguroinnin aikana.

Vilkkuu punaisena muistivirheen merkiksi.

Palaa punaisena vakavan laitteistovian merkiksi.

#### **GOLD Comm.**

Vilkkuu vihreänä, kun GOLD ja GOLDen GATE kommunikoivat.

Palaa punaisena, kun GOLDin ja GOLDen GATEn välisessä kommunikoinnissa on virhe.

Sammuneena, kun GOLDin ja GOLDen GATEn välillä ei ole liikennettä.

#### **Network**

Vilkkuu vihreänä, kun verkosta on liikennettä yksikköön.

Palaa punaisena, kun verkkoyhteyttä ei ole.

Sammuneena, kun yksikköön ei ole liikennettä.

Käytettävissä olevat parametrit sekä protokollakohtaiset ominaisuudet on dokumentoitu erillisissä tuote-esitteissä.

Esitteet voi ladata Internetistä: www.swegon.fi.

GOLD-kone toimii riippumatta siitä, onko verkko aktiivinen vai ei.